## GFest Online 2020 Tech Check & Tips

- Setting up your camera
- Zoom Settings for best guitar sound
- Suggested External Microphones
- Ethernet vs. Wifi

Make sure that you tune your instrument ahead of time.

1. Set your computer/tablet/mobile device in a proper angle, in a quiet space and with good lighting so that the workshop teacher and other participants can see you clearly. Frame your camera image so that the viewer sees you from the top of your head to the bottom of your guitar, with both arms fully visible. This is best done from directly in front, about six to eight feet away.

2. If you have an external microphone (see recommendations below), make sure it is placed at a proper distance from you and your instrument.

3. It's a good idea to join the Zoom meeting ahead of time so that you can adjust your own video and audio by doing the following:

- **a. click the "Test Computer Audio" button**
- **b. unclick the "automatically adjust volume" box for the microphone**
- **c. properly adjust the speaker and microphone volume level**
- **d. click the "Enable Stereo sound" box**

**e. click the "Advanced" button at the bottom of the screen, and then disable the "Suppress Persistent Background Noise" and "Suppress Intermittent Background Noise" functions**.

**f. click on the "Video" settings to the left of the Settings screen to adjust your video angle there, and then exit the Settings panel to wait for the Zoom meeting to commence**

Click the "UP" arrow between the mute and video icons to open a menu. Choose "Audio Settings" at the bottom.

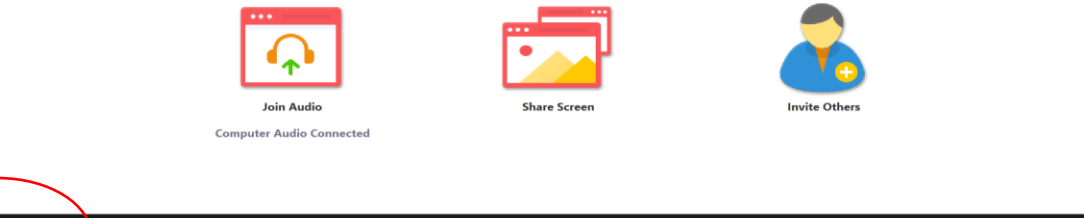

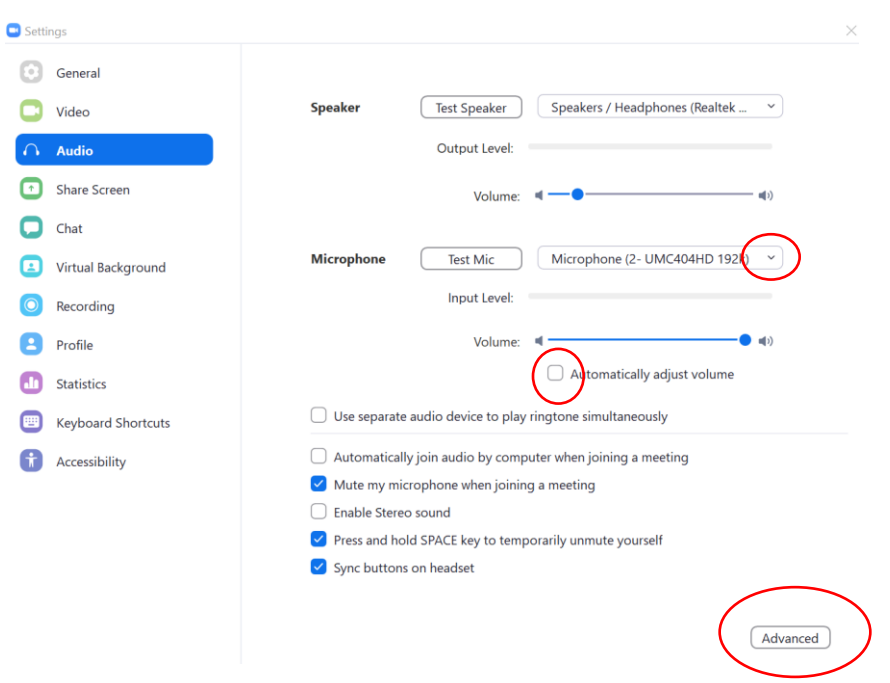

If you are using and external mic, make sure it is selected correctly.

In the "Advanced" button, be sure to set the Audio Processing this way:

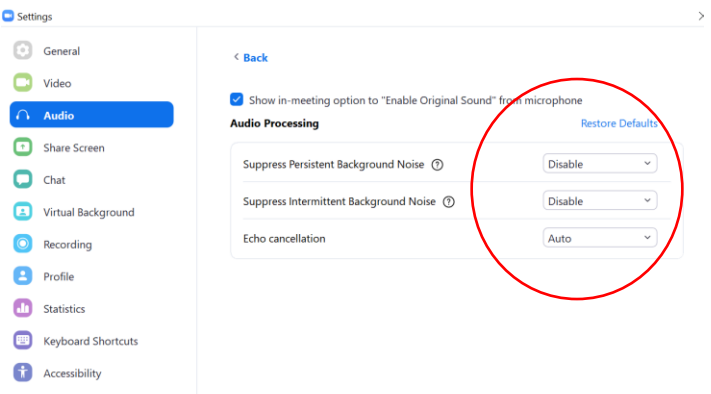

Disable the suppression of persistent and intermittent background noise. This is VERY important! Otherwise, it thinks your guitar sound is background noise and will attempt to filter it. Set the Echo cancellation to "Auto" rather than "Agressive".

Lastly, you should check the box that allows you to "show in-meeting option to 'Enable original sound' from microphone". Then when you're in a meeting, you should be able to see a "Turn on/off Original Sound" button in the top left hand corner of your screen; make sure it is on, as this really helps whether or not you use an external mic.

Please note: Many of these audio settings are not accessible on a Chromebook or on some ipads.

For best results, using a reasonably good quality external microphone will make the biggest difference, so we highly suggest you invest in one. A simple USB plug and play condenser Mic will be the easiest solution for most. Suggestions for a few are below. Higher quality mics are even better, but most will use XLR connections, which necessitate a separate audio interface.

Recommended USB microphones:

**Fifine Metal Condenser Microphone (\$41):** [https://www.amazon.com/Microphone-Condenser-](https://www.amazon.com/Microphone-Condenser-Recording-Streaming-669B/dp/B06XCKGLTP)[Recording-Streaming-669B/dp/B06XCKGLTP](https://www.amazon.com/Microphone-Condenser-Recording-Streaming-669B/dp/B06XCKGLTP) **Blue Yeti (\$130):** <https://www.bluedesigns.com/products/yeti/>

Even if you make all these adjustments, if you do not have a stable internet connection then the sound and video will be glitchy, distorted, and of poor quality. One of the best remedies is to use a physical ethernet cable connected from your modem or router directly to your computer. Often this will improve your speed and connectivity. If you do use a WiFi network, try to minimize other devices that are running on it at the same time (i.e., no gaming, or movie streaming from another device in the house while you're in a Zoom lesson or class).

We want you to have the best experience possible, so please do follow the above guidelines before the festival begins to ensure that you will have good sound quality, and a more enjoyable interaction with all festival participants.